# **BAB III METODE PENELITIAN**

Penelitian dilakukan dengan menggunakan metode kuantitatif, dimana penyelesaian dari masalah penelitian dilakukan dengan mengumpulkan data yang kemudian diukur dan dianalisis sesuai dengan hasil pengujian dari penelitian ini.

## **3.1** *FLOWCHART*

Berikut ini flowchart dari penelitian yang dilakukan digambarkan pada Gambar.3.2

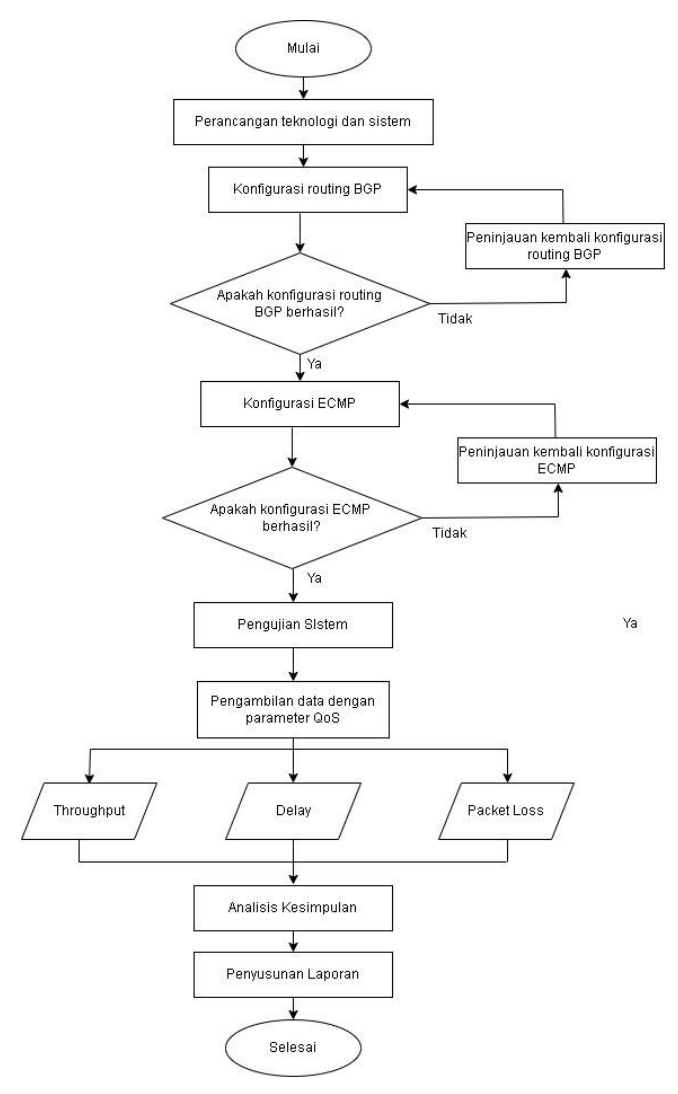

**Gambar 3. 2** *Flowchart* **Penelitian**

Pada penelitian yang dilakukan ada beberapa proses yang harus dilakukan, mulai dari perancangan hingga pengambilan kesimpulan dan penyusunan laporan. Tahapan pertama terdapat persiapan alat, mulai dari *hardware*, hingga *software* yang akan digunakan. Tahap selanjutnya perancangan sistem, perancangan sistem menentukan topologi yang akan digunakan, pengujian seperti apa yang akan dilakukan. Tahapan ketiga melakukan konfigurasi *routing BGP* pada topologi yang sudah dirancangan sebelumnya. Tahap selanjutnya mengimplementasikan *load balancing* yang digunakan, yaitu *ECMP* (*Equal Cost Multi Path*) juga dilakukan. Selanjutnya dilakukan pengujian sistem dilanjutkan dengan pengambilan data dengan tiga parameter pengujian yaitu *throughput, delay* dan *packet loss*. Pengujian juga dilakukan pada jaringan yang tidak diimplementasikan metode *load balancing* dari implementasi tersebut diambil 3 parameter pengujian yaitu *throughput, delay* dan *packet loss*. Data dari tiga parameter yang didapatkan akan dibandingkan, dianalisa dan diambil kesimpulan yang kemudian akan dijadikan bahan penyusunan laporan.

#### **3.2 PERANGKAT SIMULASI**

Penelitian menggunakan perangkat keras (*hardware*) dan perangkat lunak (*software*) yang digunakan untuk simulasi dan pengujian pada penelitian:

#### **3.2.1 Perangkat Keras (***Hardware)*

Pada penelitian digunakan *hardware* berupa 1 buah laptop untuk menjalankan *software* simulasi, berikut ini spesifikasi dari *hardware* yang digunakan, terlampir pada Tabel 3.1 berikut.

| Sistem Operasi | Windows 11 Pro 64-bit                                          |
|----------------|----------------------------------------------------------------|
| Processor      | $11th$ Gen Intel® Core <sup>TM</sup> i7-1165G7 8 CPU @ 2.80GHz |
| <b>RAM</b>     | $16$ GB                                                        |
| <b>Storage</b> | 500 GB                                                         |

**Tabel 3. 1 Spesifikasi Laptop**

#### **3.2.2 Perangkat Lunak (***Software)*

Selain *hardware* digunakan juga *software* sebagai penunjang dari penelitian ini. Berikut ini *software* yang digunakan:

a. *GNS3*, digunakan untuk mensimulasikan topologi jaringan, aplikasi *GNS3* diinstall pada *hardware* / *laptop* yang digunakan untuk pengujian.

- b. *Wireshark*, berfungsi untuk menangkap *traffic* pada topologi jaringan yang diuji.
- c. *FRRouting*, berfungsi sebagai *router open network*, digunakan untuk implementasi *routing BGP*.

#### **3.3 RANCANGAN PENELITIAN**

Rancangan dari penelitian berisi topologi dan informasi *device* yang ada topologi tersebut. Pada penelitian yang dilakukan menggunakan topologi jaringan *full mesh* dengan 4 *FRRouter* yang berfungsi menghubungkan jaringan dengan *network* yang yang berbeda dengan 1 *FRRouter* berperan sebagai *router central* dengan *AS* 1773 *router central* akan berperan sebagai *FRR core* yang akan mendistribusikan trafik ke jalur *router agent* 1 dan *router agent* 2, 1 *FRouter* sebagai *router distributed* dengan *AS* 1877 memiliki peran yang sama seperti *router central* akan berperan sebagai *FRR core* yang akan menerima distribusi trafik dari kedua jalur, dan 2 *FRRouter* lainnya sebagai *router agent* kedua router agent akan berperan sebagai jalur distribusi trafik*.* Topologi tersebut juga dilengkapi dengan *client* dan *server* yang berperan sebagai *endpoint* dan masingmasing menggunakan sistem operasi *Ubuntu*. Simulasi penelitian ini menggunakan *ethernet* karena keterbatasan dari *software* simulasi *GNS3* yang digunakan hanya *support* untuk *ethernet*.

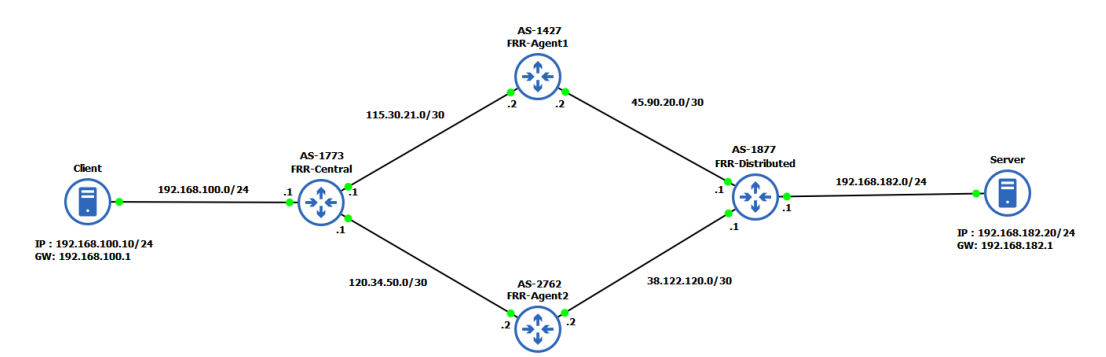

**Gambar 3. 3 Topologi Jaringan**

Selain topologi jaringan pada Gambar 3.3, berikut ini dilampirkan juga informasi *device* yang ada pada topologi tersebut pada Tabel 3.2, yang berisi informasi seperti *port*, *IP address*, *Autotomous System Number, dan Gateway*, dan kemana *device* tersebut terhubung.

| Device                     | Interface        | <b>IP</b> Address | AS/GW         | Connect to             |
|----------------------------|------------------|-------------------|---------------|------------------------|
| Server                     | eth0             | 192.168.100.10/24 | 192.168.100.1 | frr-central            |
| Client                     | eth <sub>0</sub> | 192.168.182.20/24 | 192.168.182.1 | $frr$ -<br>distributed |
|                            | 1 <sub>o</sub>   | 10.50.10.10/32    |               |                        |
| FRR-                       | eth <sub>0</sub> | 115.30.21.1/30    | 1773          | FRR-Agent1             |
| Central                    | eth <sub>2</sub> | 120.34.50.1/30    |               | FRR-Agent3             |
|                            | eth <sub>5</sub> | 192.168.100.1/24  |               | Server                 |
|                            | 1 <sub>o</sub>   | 10.60.10.10/32    |               |                        |
| FRR-<br>Agent1             | eth <sub>0</sub> | 115.30.21.2/30    | 1427          | frr-central            |
|                            | eth1             | 45.90.20.2/30     |               | $frr-$<br>distributed  |
|                            | 1 <sub>o</sub>   | 10.80.10.10/32    |               |                        |
| FRR-<br>Agent2             | eth2             | 120.34.50.2/30    | 2762          | frr-central            |
|                            | eth3             | 38.22.120.2/30    |               | $frr$ -<br>distributed |
|                            | 1 <sub>o</sub>   | 10.100.10.10/32   |               |                        |
| FRR-<br><b>Distributed</b> | eth1             | 45.90.20.1/30     |               | FRR-Agent1             |
|                            | eth3             | 38.22.120.1/30    | 1877          | FRR-Agent3             |
|                            | eth <sub>5</sub> | 192.168.182.1/24  |               | Server                 |

**Tabel 3. 2 Konfigurasi Topologi**

Pada Tabel 3.2 terdapat *client* dan *server* yang keduanya menggunakan sistem operasi *Ubuntu*. Perangkat *FRRouter* berperan sebagai *Router Central*, *Router Distributed*, *Router Agent* 1, *Router Agent* 2, dan *Router agent* 3.

# **3.4 KONFIGURASI PADA** *FRR-CENTRAL*

Konfigurasi yang pertama dilakukan adalah konfigurasi pada *FRR-Central*, berikut konfigurasinya pada Gambar 3.4

```
hostname frr
service integrated-vtysh-config
interface eth0
ip address 115.30.21.1/30
interface eth2
ip address 120.34.50.1/30
interface eth5
ip address 192.168.100.1/24
interface lo
ip address 10.50.10.10/32
outer bgp 1773
bgp bestpath as-path multipath-relax
neighbor central peer-group
neighbor central remote-as external
neighbor 115.30.21.2 peer-group central
neighbor 120.34.50.2 peer-group central
address-family ipv4 unicast
 network 10.50.10.10/32
 network 192.168.100.0/24
 maximum-paths 2
exit-address-family
line vty
end
frr#[]
```
**Gambar 3. 4 Konfigurasi pada** *FRR-Central*

Pada konfigurasi tersebut pada *interface ethernet* 0 diberikan *IP address* 115.30.21.1/30 *interface ethernet* 0 nantinya akan mengarah ke *router agent* 1. Pada *interface ethernet* 2 dikonfigurasikan *IP* 120.34.50/30 *interface ethernet* 2 akan terhubung dengan *router agent* 2. Pada *interface ethernet* 5 dikonfigurasi *IP address* 192.168.100.1 yang akan terhubung dengan *client*. Pada *loopback interface* diberikan *IP address* 10.50.10.10/32 sebagai *IP loopback*. Dilakukan pengaturan *routing BGP* dengan memberikan *FRR-Central AS* 1773. Lalu perintah *bgp bestpath as-path mulipath-relax* yang memungkinkan *router* berbagi jalur trafik yang memiliki *AS* yang berbeda. Dibuat *neighbor group* dengan nama *central neighbor group* ini akan membuat konfigurasi *BGP* lebih sederhana. Perintah *neighbor central remote*-as *external* konfigurasi ini digunakan agar *router* menganggap *neighbor* sebagai *external*. Lalu diinputkan *IP neighbor* pada grup *neighbor central*. Perintah *address*-*family ipv4 unicast* digunakan untuk

mengkonfigurasi agar *router* bisa berkomunikasi dengan *host* lain pada jaringan *ipv4*. Dikonfigurasikan juga *network* yang terhubung dengan *router central*. Perintah *maximum*-*paths* 2 digunakan untuk mengatur maksimal jalur yang akan digunakan.

#### **3.5 KONFIGURASI PADA** *FRR-DISTRIBUTED*

Konfigurasi dilakukan juga pada *router distributed,* konfigurasi pada *router distributed* hampir sama dengan konfigurasi pada *router central* berikut pada Gambar 3.5

```
hostname frr
service integrated-vtysh-config
interface eth1
 ip address 45.90.20.1/30
interface eth3
 ip address 38.22.120.1/30
interface eth5
 ip address 192.168.182.1/24
interface lo
 ip address 10.100.10.10/32
outer bgp 1877
 bgp bestpath as-path multipath-relax
 neighbor central peer-group
 neighbor central remote-as external
 neighbor 38.22.120.2 peer-group central
 neighbor 45.90.20.2 peer-group central
 .<br>address-family ipv4 unicast<br>network 10.100.10.10/32<br>network 192.168.182.0/24<br>maximum-paths 2
 exit-address-family
line vtv
end
frr# []
```
**Gambar 3. 5 Konfigurasi pada** *FRR-Distributed*

*IP address* dikonfigurasikan pada *interface ethernet1*, *ethernet3*, dan *ethernet* 5. Dengan *interface ethernet 1* dan *ethernet* 3 terhubung ke *router agent* 1 dan *router agent* 2, *interface ethernet* 5 terhubung ke *server*. Dikonfigurasikan juga pada *interface loopback* dengan *IP* 10.100.10.10/32. Dikonfigurasikan juga *routing BGP* dengan *AS* 1877 pada *router distributed*. Perintah *bgp bestpath as-*

*path mulipath-relax* yang memungkinkan *router* berbagi jalur trafik yang memiliki *AS* yang berbeda. Dikonfigurasikan juga *group neighbor* yang sama dengan *router central*. Perintah *neighbor central remote*-as *external* konfigurasi ini digunakan agar *router* menganggap *neighbor* sebagai *external.* Diinputkan *IP neighbor router* yang terhubung dengan *router distributed*. Perintah *addressfamily ipv4 unicast* untuk mengkonfigurasi agar *router* bisa berkomunikasi dengan *host* lain pada jaringan *ipv4*. Dikonfigurasikan juga *network* yang terhubung dengan *router central* dan maksimal jalur yang akan digunakan.

## **3.6 KONFIGURASI PADA** *FRR-AGENT1*

*FRR-Agent*1 berperan sebagai salah satu jalur topologi pada penelitian ini. *Router FRR-Agent1* memiliki *AS* 1427, dengan konfigurasi sebagai berikut pada Gambar 3.6.

```
hostname frr
service integrated-vtysh-config
interface eth0
ip address 115.30.21.2/30
interface eth1
ip address 45.90.20.2/30
interface lo
ip address 10.60.10.10/32
router bgp 1427
bgp bestpath as-path multipath-relax
neighbor central peer-group
neighbor central remote-as external
neighbor 45.90.20.1 peer-group central
neighbor 115.30.21.1 peer-group central
address-family ipv4 unicast
 network 10.60.10.10/32
exit-address-family
line vty
nd
\overline{\text{rrt}} \overline{\text{R}}
```
**Gambar 3. 6 Konfigurasi** *FRR-Agent1*

Pada *interface ethernet* 0 dikonfigurasikan *IP address* 115.30.21.2/30 agar bisa terhubung dengan *router central*, untuk *interface ethernet* 1 dikonfigurasikan *IP* 45.90.20.2/30 untuk terhubung dengan *router distributed*, *interface loopback* diinputkan dengan *IP loopback* 10.60.10.10/32. *Router agent1* dikonfigurasikan

dengan *AS* 1427. Dengan konfigurasi agar *router agent* bisa berbagi jalur trafik dengan *AS* yang berbeda, juga konfigurasi *neighbor group central* agar *router agent1* bisa berbagi informasi dengan tetangga *router central* dan *router distributed*, diinputkan juga *network localhost*.

## **3.7 KONFIGURASI PADA** *FRR-AGENT2*

*FRR*-*Agent2* berperan sebagai salah satu jalur topologi pada penelitian ini, dengan konfigurasi berikut pada Gambar 3.7.

```
hostname frr
service integrated-vtysh-config
interface eth2
ip address 120.34.50.2/30
interface eth3
ip address 38.22.120.2/30
interface lo
ip address 10.80.10.10/32
outer bgp 2762
bgp bestpath as-path multipath-relax
neighbor central peer-group
neighbor central remote-as external
neighbor 38.22.120.1 peer-group central
neighbor 120.34.50.1 peer-group central
address-family ipv4 unicast
 network 10.80.10.10/32
exit-address-family
line vty
٠nd
'rr# |
```
#### **Gambar 3. 7 Konfigurasi** *FRR-Agent2*

*Interface ethernet* 2 diinputkan *IP* 120.34.50.2/30, *interface ethernet* 3 diinputkan *IP* 38.22.120.2/30, *interface loopback* diinputkan *IP loopback* 10.80.10.10/32. *Router agent* 2 memiliki *AS* 2762 dengan *neighbor* 38.22.120.1

yang terhubung ke *router distributed* dan 120.34.50.1 yang terhubung ke *router central*.

#### **3.8 KONFIGURASI** *LOAD BALANCING ECMP*

Berikut konfigurasi load balancing ECMP digambarkan pada Gambar 3.8 Dijelaskan juga fungsi dari masing masing command pada penjelasan berikut

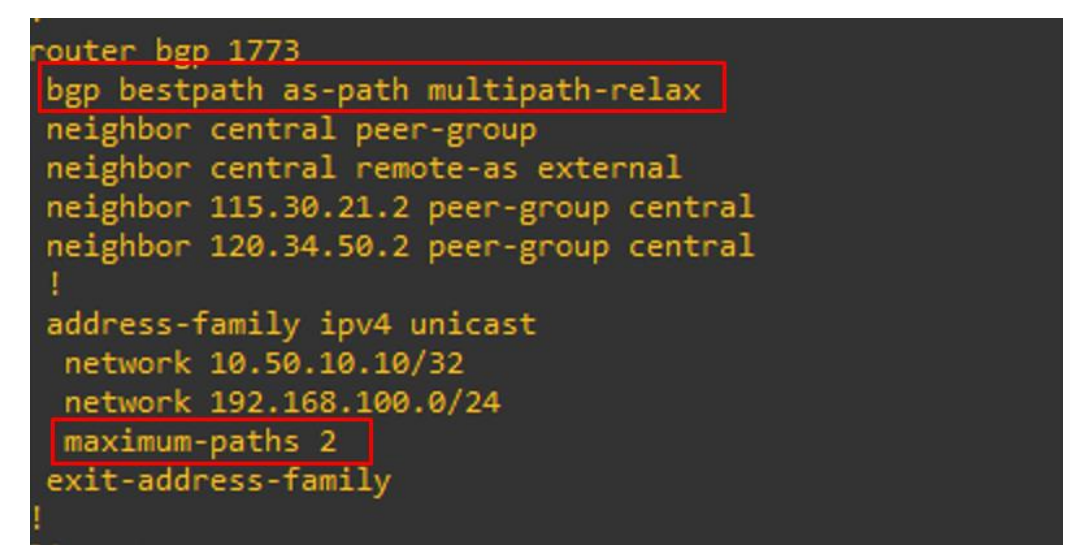

**Gambar 3. 8 Konfigurasi** *Load Balancing ECMP*

Konfigurasi *load balancing ECMP* menggunakan perintah *bgp bestpath as-path multipath-relax*, perintah tersebut membuat *router* berbagi beban pada beberapa jalur walaupun *AS* nya berbeda. Perintah *maximum-paths* 2 juga digunakan sebagai konfigurasi *load balancing*, perintah tersebut digunakan untuk mengatur jalur maksimal yang digunakan.

Kekurangan dari *load balancing ECMP* pada *FRRouting* adalah belum tersedianya konfigurasi untuk mengatur besarnya beban trafik pada masingmasing jalur, sehingga trafik yang didistribusikan dikirim secara acak.

## **3.9 KONFIGURASI** *CLIENT*

Setelah dilakukan konfigurasi pada *router*, dilakukan juga konfigurasi pada *client* karena *client* sendiri nantinya akan berperan sebagai pengirim data saat dilakukan pengujian pengiriman data dengan ukuran yang bervariasi dari mulai ukuran 100 MB, 2456 MB, 512 MB dan 1 GB dengan melakukan konfigurasi Gambar 3.9.

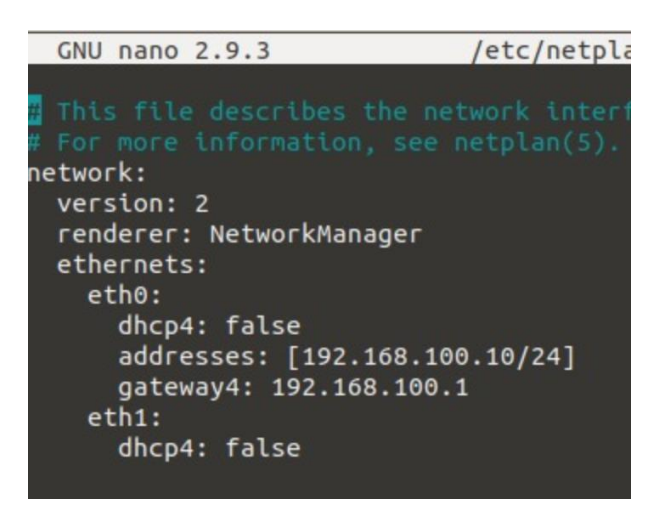

**Gambar 3. 9 Konfigurasi** *Client* 

Karena yang terhubung dengan *router central eth0*, maka pada *eth0* diinputkan *IP address* 192.168.100.10/24 sebagai *IP* dari *client*, dan dikonfigurasikan juga *IP gateway* dengan *IP* 192.168.100.1.

# **3.10 KONFIGURASI** *SERVER*

Setelah dilakukan konfigurasi pada *router*, dilakukan juga konfigurasi pada *server* sama seperti *client*, hanya saja *server* akan berperan menerima *data* yang dikirimkan dari sisi *client* pada Gambar 3.10

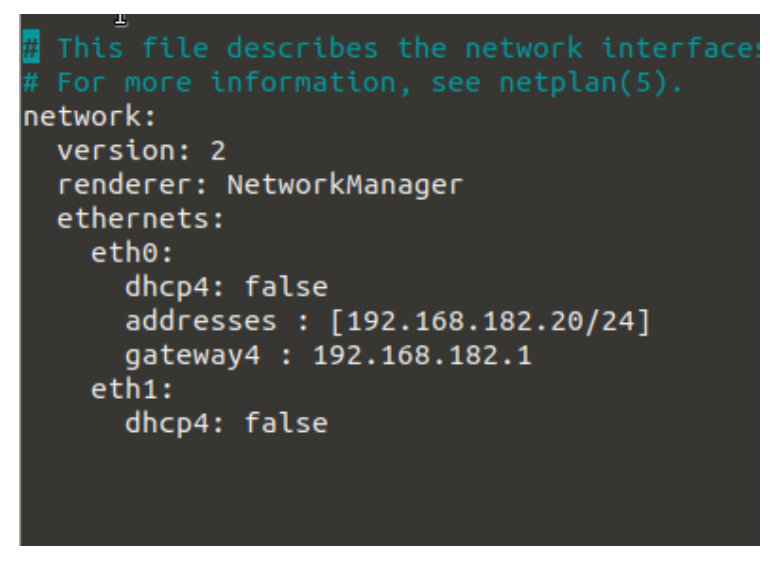

## **Gambar 3. 10 Gambar Konfigurasi** *Server*

konfigurasi dilakukan juga pada *IP address* dengan *IP* 192.168.182.20/24, dan IP *gateway* 192.168.182.20. Pada penelitian yang dilakukan menggunakan sistem operasi *Ubuntu 18.04*, konfigurasi dilakukan pada *netplan* pada *file yaml.*

#### **3.11 VERIFIKASI ROUTING BGP**

n is 9, local router ID is 10.50.10.10, vrf id 0<br>ef 100, local AS 1773<br>suppressed, d damped, h history, \* valid, > best, = multipath,<br>internal, r RIB-failure, S Stale, R Removed<br>NNN nexthop's vrf id, < announce-nh-self<br>- I Metric LocPrf Weight Path  $.10.10/32$  $10.10/32$  $0.100.10.10/32$ 168.100.0/24 168.182.0/24 ed 6 routes and 10 total paths

Setelah dilakukan konfigurasi pada *routing BGP*, dilakukan verifikasi pada masing-masing *router* pada Gambar 3.11

**Gambar 3. 11 Verifikasi** *routing BGP* **pada** *router central*

Verifikasi *BGP* menggunakan perintah *show ip bgp*, dari *router central* akan muncul ip dari *router* yang saling berkomunikasi dengan berbeda *AS*. Terdapat *IP* 10.100.10.10 yang merupakan *IP loopback* dari *router distributed*, artinya *router* central terhubung dengan *router distributed* dengan *next hop* melalui 2 jalur yaitu jalur *router agent* 1 dengan *IP* 115.30.21.2 dan *router agent* 2 dengan *IP* 120.34.50.2. Verifikasi tersebut juga menunjukan *router central* terhubung dengan *router agent* 1 dengan *IP loopback* 10.60.10.10 dan *router agent* 2 dengan *IP loopback* 10.80.10.0. *Router central* juga terhubung dengan *network* dari *server* dengan *IP* 192.168.182.0.

|              | frr# show ip bgp<br>BGP table version is 8, local router ID is 10.100.10.10, vrf id 0<br>Default local pref 100, local AS 1877<br>Status codes: s suppressed, d damped, h history, * valid, > best, = multipath, |             | i internal, r RIB-failure, S Stale, R Removed |            |               |  |  |
|--------------|----------------------------------------------------------------------------------------------------|-------------|-----------------------------------------------|------------|---------------|--|--|
|              | Nexthop codes: @NNN nexthop's vrf id, < announce-nh-self                                                                                                    |             |                                               |            |               |  |  |
|              |                                                                                                    |             |                                               |            |               |  |  |
|              | Origin codes: i - IGP, e - EGP, ? - incomplete                                                                                                    |             |                                               |            |               |  |  |
|              |                                                                                                    |             |                                               |            |               |  |  |
|              | Network Next Hop Metric LocPrf Weight Path                                                                                                    |             |                                               |            |               |  |  |
|              | $*= 10.50.10.10/32 45.90.20.2$                                                                                                    |             |                                               |            | 0 1427 1773 i |  |  |
| $^*$         |                                                                                                    | 38.22.120.2 |                                               |            | 0 2762 1773 i |  |  |
|              | *> $10.60.10.10/32$ 45.90.20.2                                                                                                    |             |                                               | 0 0 1427 i |               |  |  |
|              | $^*$ > 10.80.10.10/32 38.22.120.2                                                                                                    |             |                                               | 0 0 2762 i |               |  |  |
|              | $*$ 10.100.10.10/32 0.0.0.0                                                                                                    |             |                                               | 0 32768 i  |               |  |  |
|              | $*= 192.168.100.0/24 45.90.20.2$                                                                                                    |             |                                               |            | 0 1427 1773 i |  |  |
| $^*$ $>$     |                                                                                                    | 38.22.120.2 |                                               |            | 0 2762 1773 i |  |  |
|              | $*$ > 192.168.182.0/24 0.0.0.0                                                                                                    |             |                                               | 0 32768 i  |               |  |  |
| $f$ rr# $  $ | Displayed 6 routes and 8 total paths                                                                                                    |             |                                               |            |               |  |  |

**Gambar 3. 12 Verifikasi** *routing BGP* **pada router** *distributed*

Verifikasi *BGP* pada Gambar 3.12 *router* distributed menggunakan perintah *show ip bgp*, dari *router central* akan muncul *IP* dari *router* yang saling berkomunikasi dengan berbeda *AS*. Terdapat *IP* 10.50.10.10 yang merupakan *IP loopback* dari *router central*, artinya *router central* terhubung dengan *router distributed* dengan *next hop* melalui 2 jalur yaitu jalur *router agent* 1 dengan *IP* 45.90.20.2 dan *router agent* 2 dengan *IP* 38.22.120.2. Verifikasi tersebut juga menunjukan *router central* terhubung dengan *router agent* 1 dengan *IP loopback* 10.60.10.10 dan *router agent* 2 dengan *IP loopback* 10.80.10.0. *Router central* juga terhubung dengan *network* dari *client* dengan *IP* 192.168.100.0.

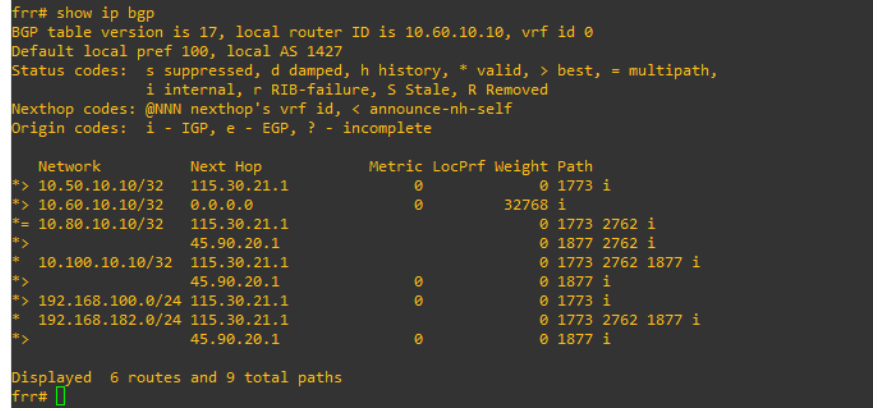

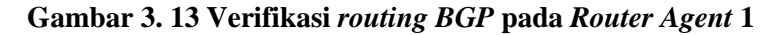

Verifikasi *BGP* pada Gambar 3/13 *router agent* 1 menggunakan perintah *show ip bgp*, dari *router central* akan muncul *IP* dari *router* yang saling berkomunikasi dengan berbeda *AS*. Terdapat *IP* 10.80.10.10 yang merupakan *IP loopback* dari *router agent* 2, artinya *router agent* 1 terhubung dengan *router agent* 2. *Router agent* 1 juga terhubung dengan *router central* dengan *IP loopback* 10.100.10.10 dan terhubung dengan *router distributed* dengan IP 10.50.10.10. *Router agent* 1 juga terhubung dengan *network* pada *client* dengan IP 192.168.100.0 dan *network* pada *server* dengan *IP* 192.168.182.0.

| frr# show ip bgp                                                               |                                                                   |                                               |                       |                    |  |  |
|--------------------------------------------------------------------------------|-------------------------------------------------------------------|-----------------------------------------------|-----------------------|--------------------|--|--|
|                                                                                | BGP table version is 13, local router ID is 10.80.10.10, vrf id 0 |                                               |                       |                    |  |  |
|                                                                                | Default local pref 100, local AS 2762                             |                                               |                       |                    |  |  |
| Status codes: s suppressed, d damped, h history, * valid, > best, = multipath, |                                                                   | i internal, r RIB-failure, S Stale, R Removed |                       |                    |  |  |
| Nexthop codes: @NNN nexthop's vrf id, < announce-nh-self                       |                                                                   |                                               |                       |                    |  |  |
| Origin codes: i - IGP, e - EGP, ? - incomplete                                 |                                                                   |                                               |                       |                    |  |  |
|                                                                                |                                                                   |                                               |                       |                    |  |  |
|                                                                                |                                                                   | Network Next Hop Metric LocPrf Weight Path    |                       |                    |  |  |
| $10.50.10.10/32$ 38.22.120.1                                                   |                                                                   |                                               |                       | 0 1877 1427 1773 i |  |  |
|                                                                                | 120.34.50.1                                                       | $\bullet$                                     |                       | 0 1773 i           |  |  |
| $= 10.60.10.10/32$ 120.34.50.1                                                 |                                                                   |                                               |                       | 0 1773 1427 i      |  |  |
|                                                                                | 38.22.120.1                                                       |                                               |                       | 0 1877 1427 i      |  |  |
|                                                                                |                                                                   |                                               | 0 32768 i             |                    |  |  |
| *> 10.100.10.10/32 38.22.120.1                                                 |                                                                   | $\boldsymbol{\theta}$                         |                       | 0 1877 i           |  |  |
| 192.168.100.0/24 38.22.120.1                                                   |                                                                   |                                               |                       | 0 1877 1427 1773 i |  |  |
|                                                                                | 120.34.50.1                                                       | $\bullet$                                     | $0\quad1773\text{ i}$ |                    |  |  |
| *> 192.168.182.0/24 38.22.120.1                                                |                                                                   | $\boldsymbol{\alpha}$                         |                       | 0 1877 i           |  |  |
|                                                                                |                                                                   |                                               |                       |                    |  |  |
| Displayed 6 routes and 9 total paths<br>$f$ rr# $\blacksquare$                 |                                                                   |                                               |                       |                    |  |  |

**Gambar 3. 14 Verifikasi** *routing BGP* **pada** *Router Agent* **2**

Verifikasi *BGP* pada Gambar 3.14 *router agent* 2 menggunakan perintah *show ip bgp*, dari *router central* akan muncul *IP* dari *router* yang saling berkomunikasi dengan berbeda *AS*. Terdapat IP 10.60.10.10 yang merupakan *IP loopback* dari *router agent* 1, artinya *router agent* 2 terhubung dengan *router agent* 1. *Router agent* 1 juga terhubung dengan *router central* dengan *IP loopback* 10.100.10.10 dan terhubung dengan *router distributed* dengan IP 10.50.10.10. *Router agent* 1 juga terhubung dengan *network* pada *client* dengan IP 192.168.100.0 dan *network* pada *server* dengan *IP* 192.168.182.0.

# **3.12 VERIFIKASI** *LOAD BALANCING*

Setelah dilakukan konfigurasi *load balancing* dilakukan juga verifikasi apakah *load balancing* sudah tersedia pada jaringan yang diujikan.

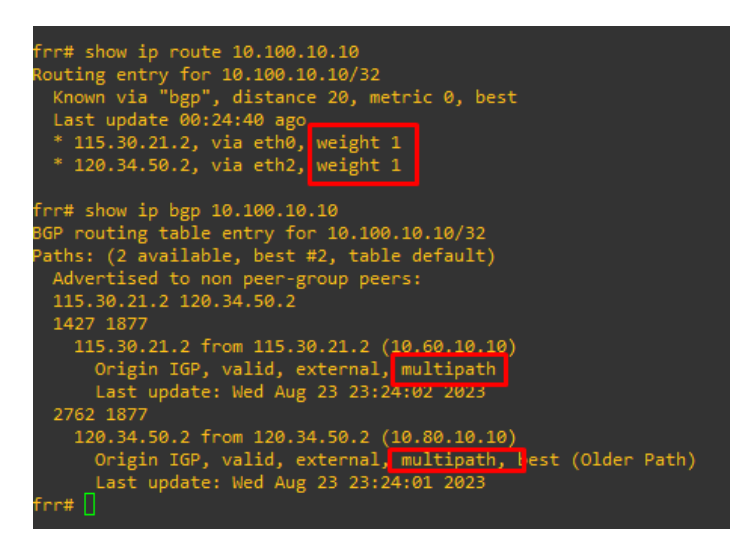

#### **Gambar 3. 15 Verifikasi** *load balancing* **pada** *Router Central*

Verifikasi pada Gambar 3.15 pertama dilakukan dengan perintah *show ip route 10.00.10.10* yang mengarah ke *IP loopback* dari *router distributed*, hasilnya ada 2 jalur yang dilewati yaitu *router agent* 1 dengan IP 115.39.21.2 dan *router agent* 2 dengan IP 120.34.50.2 dengan *weight* yang sama yaitu 1. Verifikasi kedua dilakukan dengan perintah *show ip bgp 10.100.10.10* pada verifikasi tersebut menunjukan ada 2 jalur multipath yaitu *router agent* 1 dan 2 dengan *router agent* 1 memiliki ASN 1427 dan *router agent* 2 dengan ASN 2762, jalur tersebut bisa berperan sebagai jalur *request* dan jalur *reply*, konfigurasi multipath juga sudah aktif ketika dilakukan verifikasi.

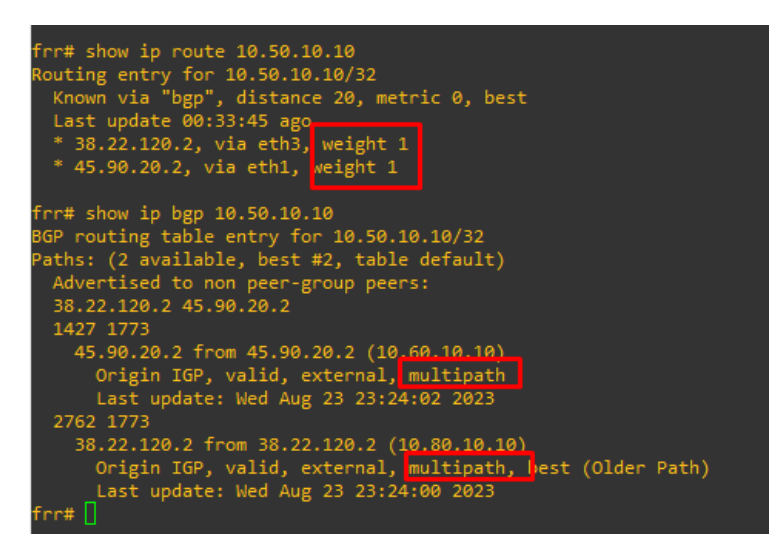

**Gambar 3. 16 Verifikasi** *load balancing* **pada** *router distributed*

Verifikasi pada Gambar 3.16 *load balancing* yang sama dilakukan dari sisi *router distributed*, perintah *show ip route* 10.50.10.10 menunjukan ada 2 jalur yang dilalui dari *router central ke router distributed* yaitu melalui *router agent* 1 dengan IP 38.22.120.2 dan *router agent* 2 dengan IP 45.90.20.2 dengan *weight* yang sama untuk kedua jalur. Verifikasi kedua dilakukan dengan perintah *show ip bgp* 10.50.10.10 hasilnya ada 2 jalur multipath yaitu *router agent* 1 dan *router agent* 2, dengan *router agent* 1 memiliki ASN 1427 dan *router agent* 2 dengan ASN 2762 dimana kedua jalur bisa berperan pada proses *request* dan *reply*, pada verifikasi tersebut terlihat konfigurasi multipath juga sudah aktif.

## **3.13 SKENARIO PENGUJIAN DATA**

Skenario pengujian dilakukan dengan mengirim *file* dari *client* ke *server* dengan. Besaran data yang dikirimkan juga bervariasi mulai dari 100 MB, 256 MB, 512 MB dan 1 GB, dengan 5 pengujian pada masing masing besaran pengiriman data. Pengujian dilakukan pada topologi dengan konfigurasi *load balancing* dan topologi tanpa konfigurasi *load balancing.*

Dari hasil tersebut disimpulkan skenario pada Tabel 3.3 pengujian data di bawah ini bisa digunakan.

| <b>Besaran Data (MB)</b> | Jumlah Pengujian |  |  |  |
|--------------------------|------------------|--|--|--|
| 100                      |                  |  |  |  |

**Tabel 3. 3 Skenario Pengujian Data**

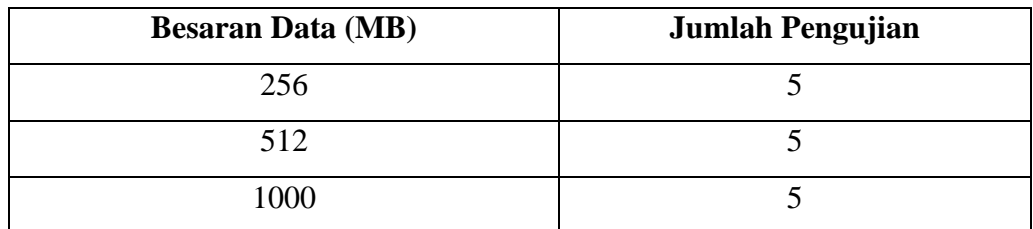

Skenario pengujian dilakukan dengan menggunakan perintah *scp* yang digunakan untuk mengirim *file* dari *client* ke *server*, trafik pada saat pengiriman data akan di *capture* menggunakan *tools wireshark* dan dianalisa menggunakan perhitungan rumus *QoS throughput*, *delay* dan *packet loss*.